Для того чтобы получить талон к врачу на портале государственных слуг Московской области - [uslugi.mosreg.ru,](https://uslugi.mosreg.ru/zdrav/) авторизуйтесь в системе, введя номер полиса (если страховой полис старого образца то и серию, например 46-00 123456) и дату рождения.

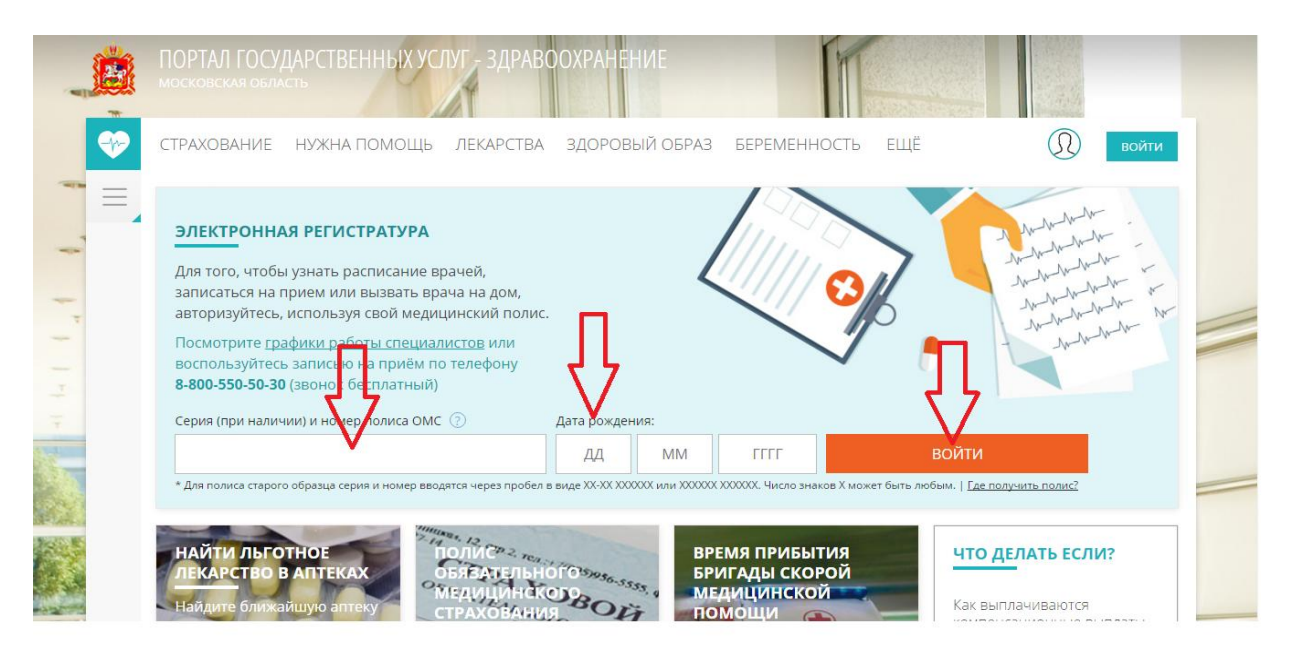

Выберите медицинскую организацию (слева будут доступны учреждения, к которым Вы прикреплены), например, «Городская поликлиника для взрослых»

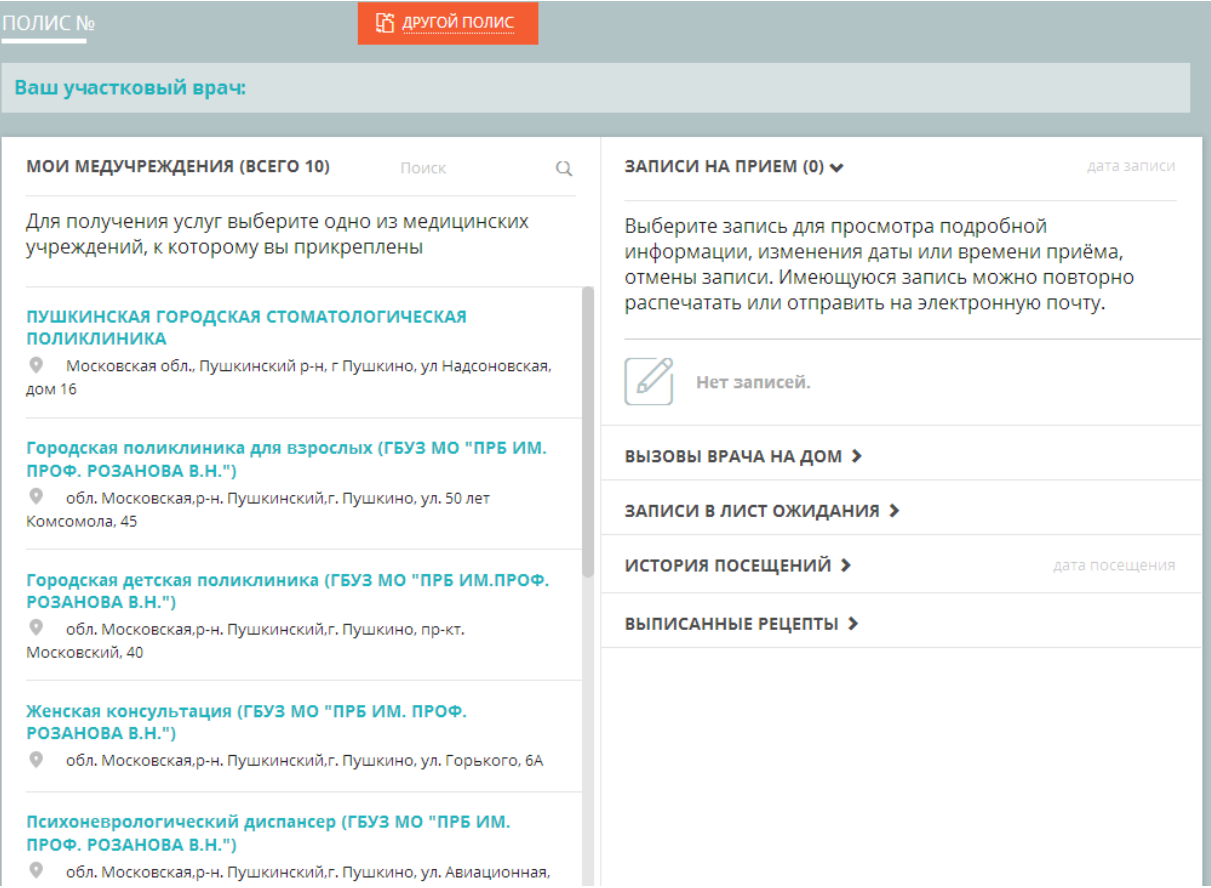

## Выберите специализацию врача, например, «инфекционные болезни»

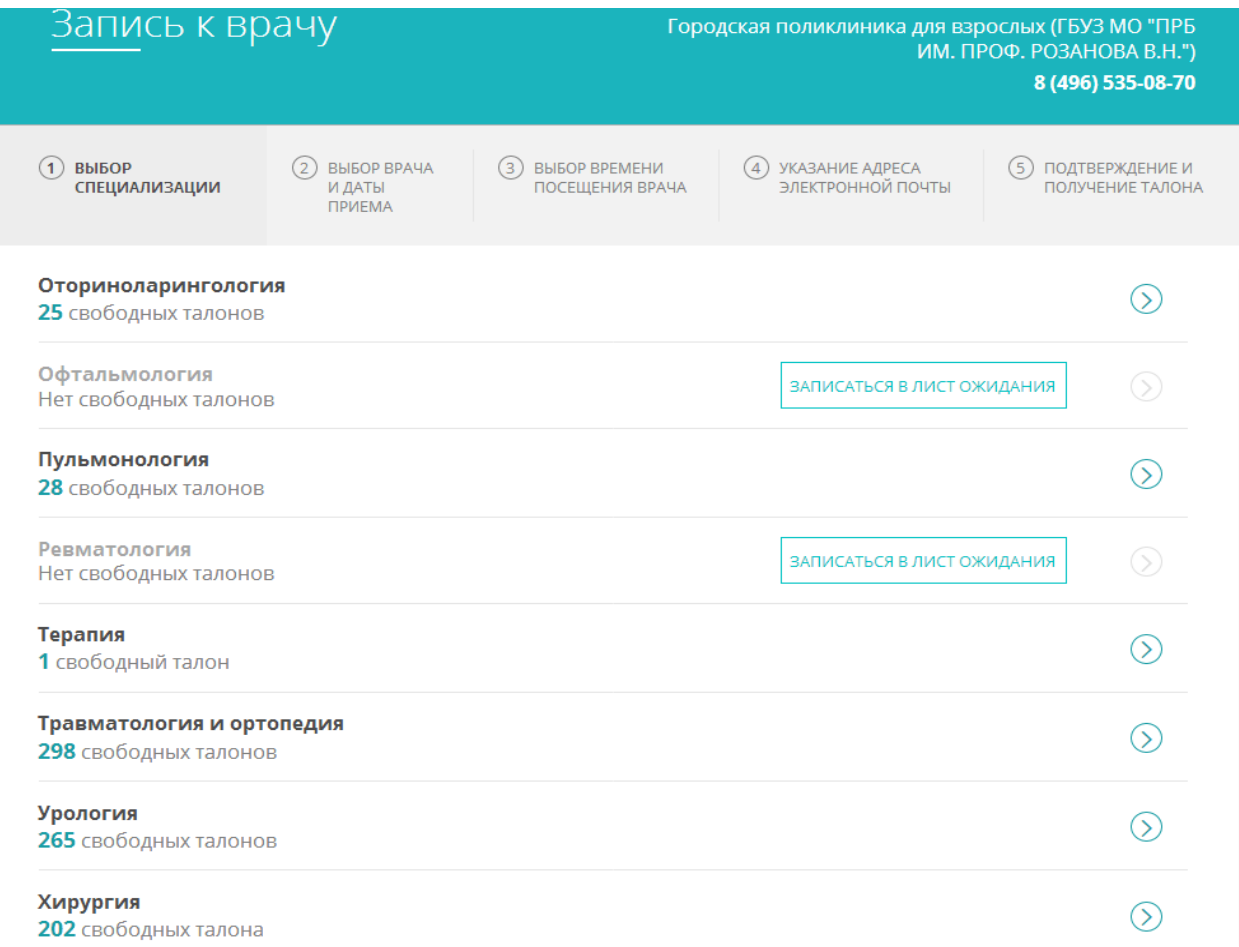

## Выберите нужного врача (обращайте внимание на доступные талоны к специалисту), день и время приема

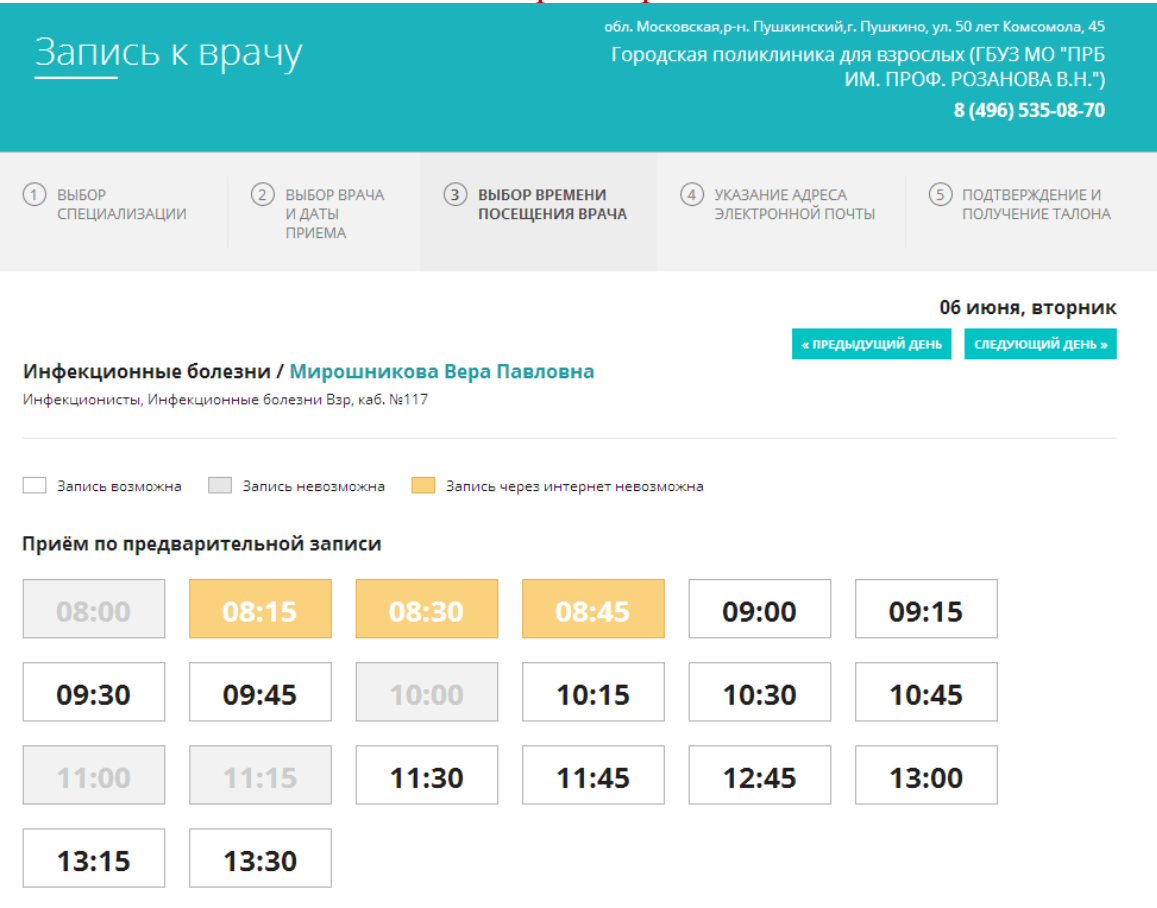

## Введите адрес Вашей электронной почты

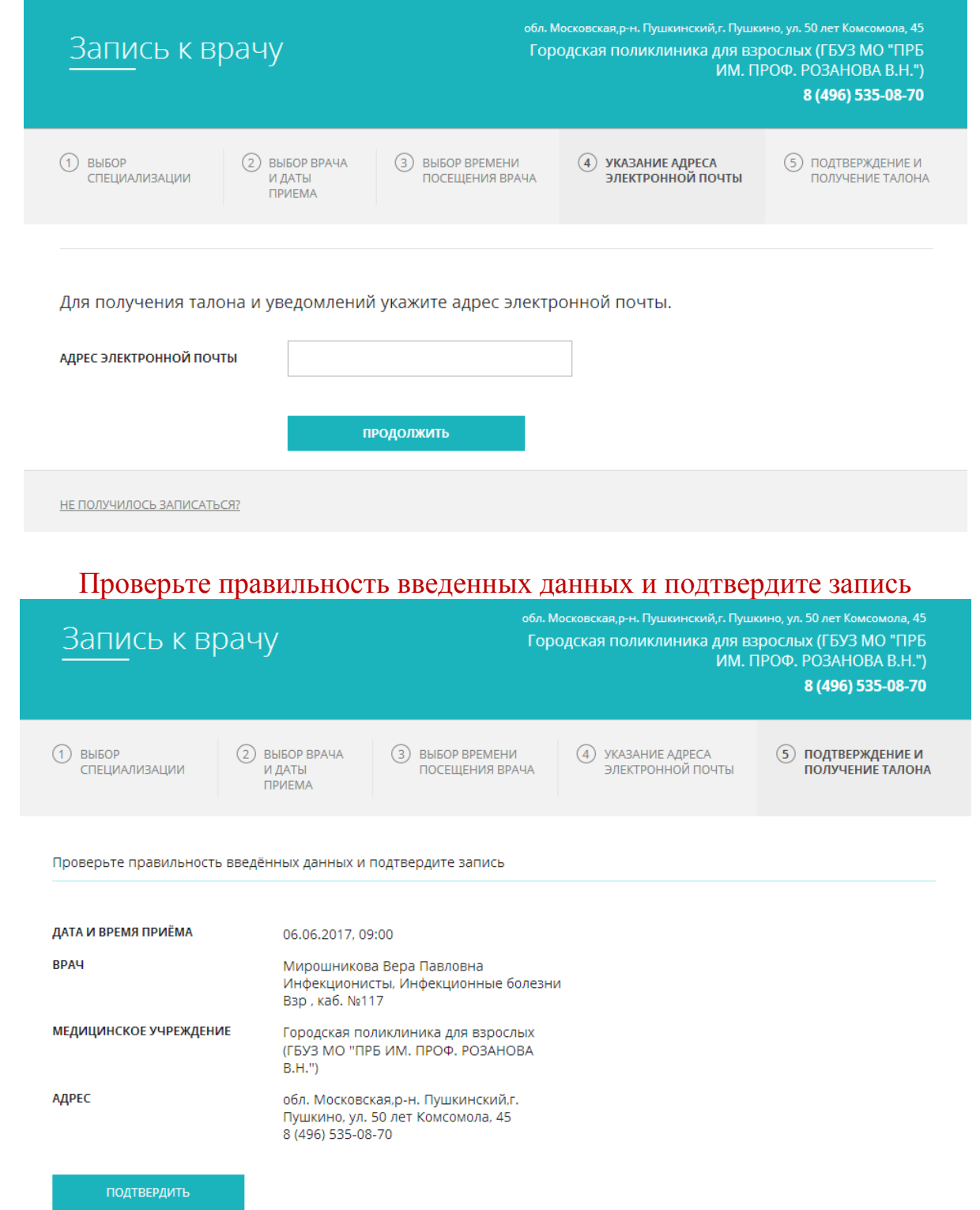

Если к нужному врачу нет талонов (пометка «нет свободных талонов») – запишитесь в «Лист ожидания». Для этого нажмите кнопку «записаться в лист ожидания». Введите свои данные. В графе «Причины обращения за медицинской помощью» оставляйте, пожалуйста, адрес своей электронной почты. Когда сотрудник поликлиники запишет Вас на прием к врачу, в Вашем личном кабинете появится талон.

## В личном кабинете Вы можете увидеть свои талоны, отменить их или перенести запись на другое время.

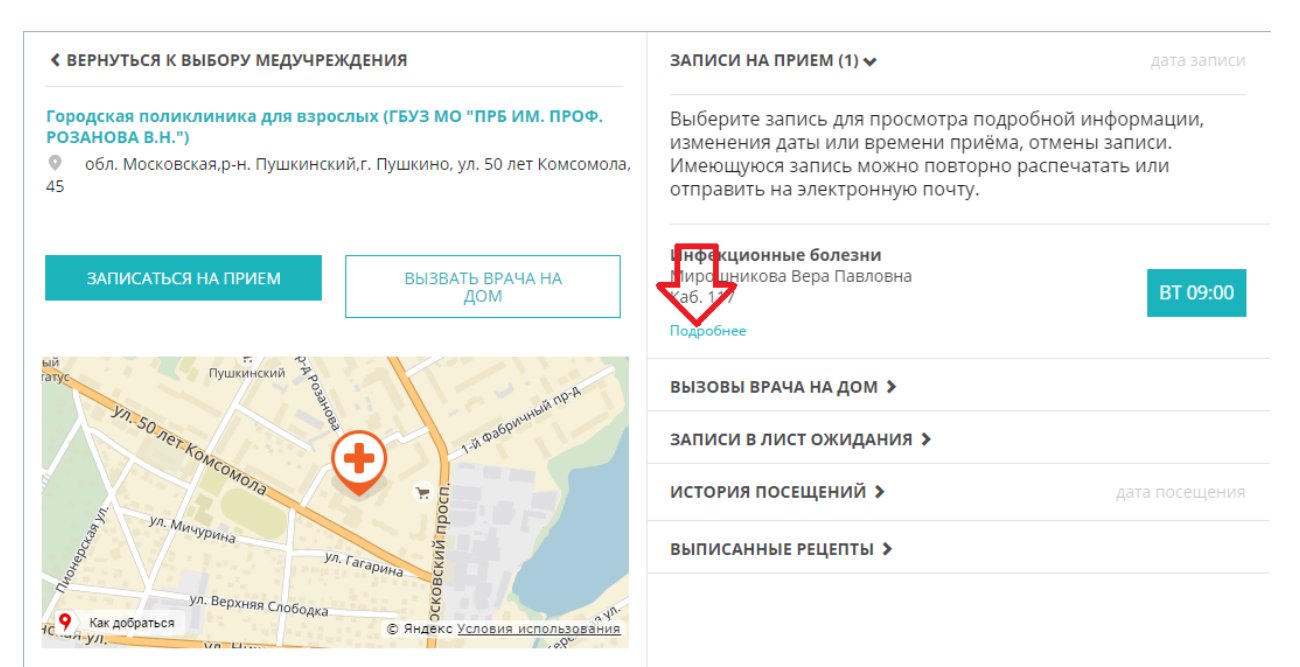

Убедительная просьба! Если по каким-либо причинам Вы не можете посетить врача, пожалуйста, отменяйте талоны в своем личном кабинете

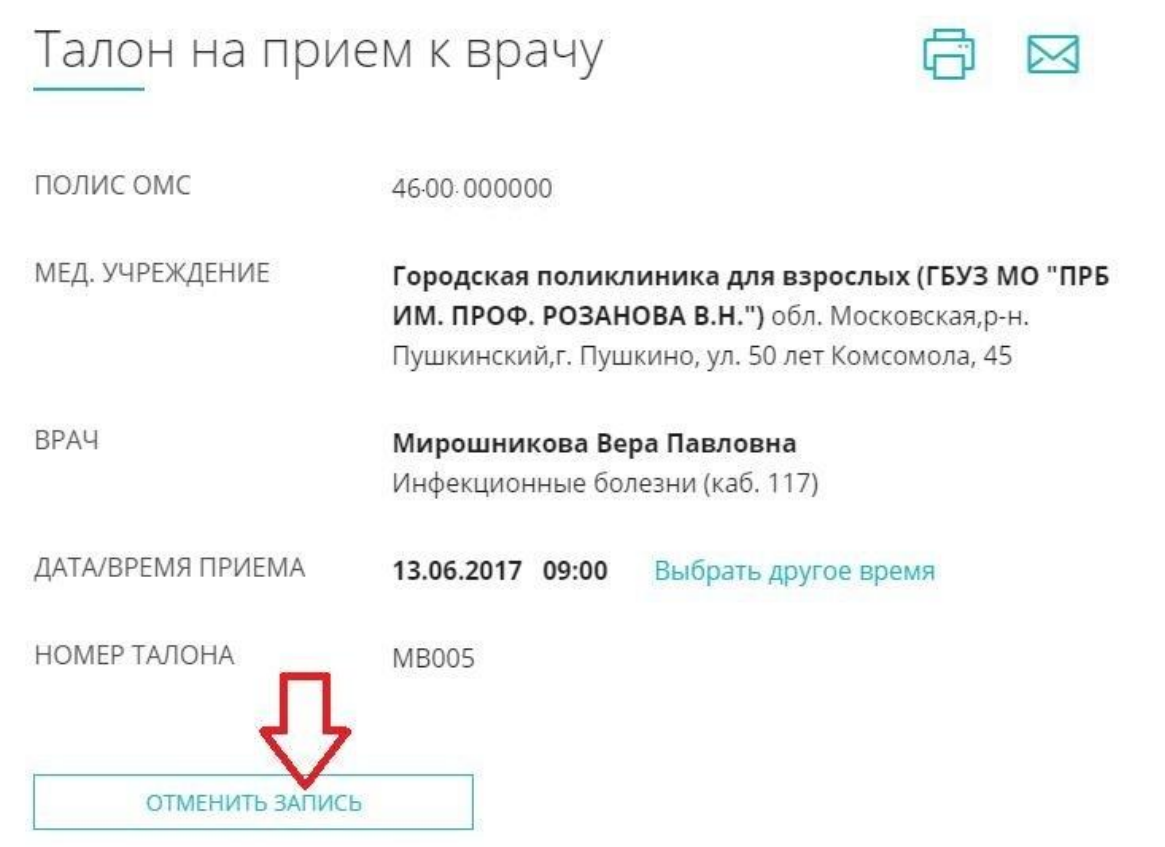